## データをやり取りしたい(棚POWER同士の場合 ①データを出力する)

社内で棚POWERのデータを他の担当者に渡したい。取引先に作成した棚割のデータと、陳列している商品データを渡したいなど、データの一部を出力する場合は、ユーティリティー・≪エク スポート≫機能を使用します。商品情報、イメージ、モデル情報を、「A:モデルを指定して出力する方法」と「B:新しく登録した商品だけを出力する方法」を説明します。

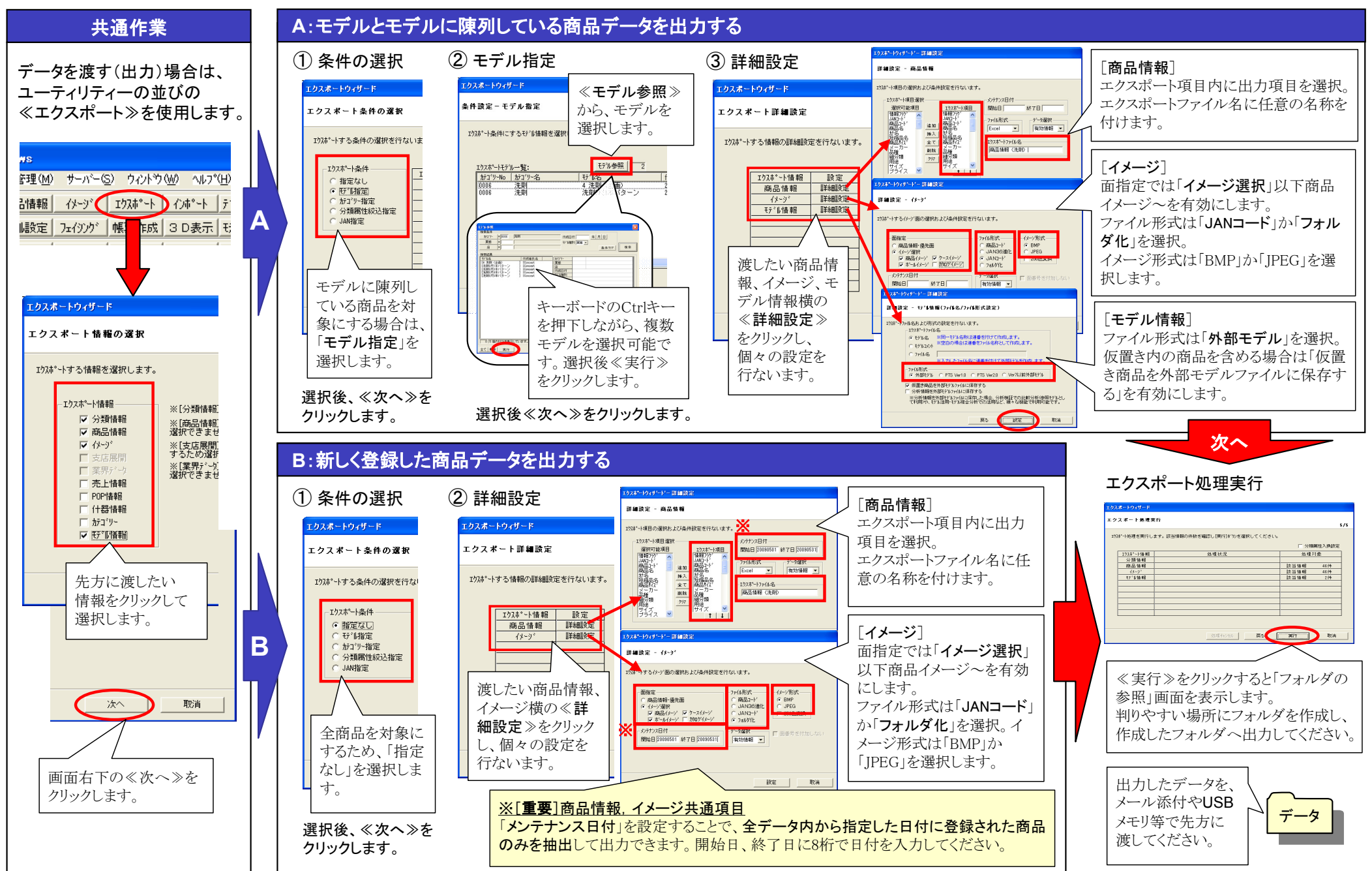

ま<mark>たない しゃくあるお問合せ</mark>

All Rights Reserved, Copyright IConcept

## データをやり取りしたい(棚POWER同士の場合 ②データを入力する)

社内の別の拠点から新規商品のデータを貰った、取引先からモデルとモデルに陳列している商品データを貰った等、棚POWERのデータの一部を取込む場合は、ユーティリティー・≪イン ポート≫機能を使用します。商品情報、イメージ、モデル情報を、「A:未登録のデータを追加登録する方法」と「B:貰ったデータを全て取込む方法」を説明します。

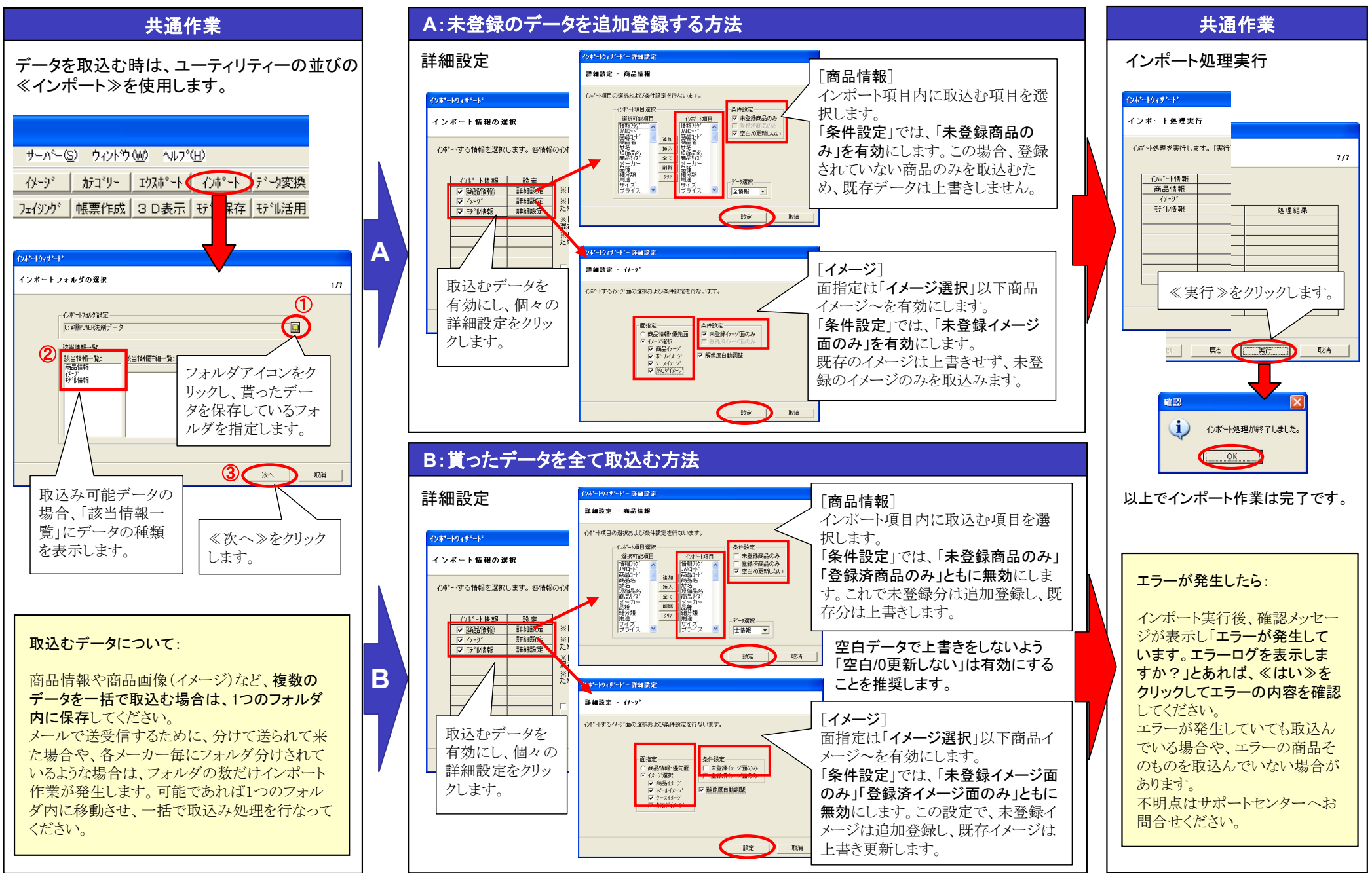

ま<mark>たない しゃくあるお問合せ</mark>

All Rights Reserved, Copyright IConcept